# **3LPOWER**

Solid State Variac Operation Manual v3.1

## **Solid State Variac Theory of Operation**

The Solid State Variac (SSV) is a compact, lightweight, digitally controlled variable AC power supply. It can supply AC voltage with variable voltage magnitude and variable frequency for regulated microgrids, transformer or CT excitation circuits, or test equipment. The SSV can replace standard much heavier rotary variacs in most applications. The SSV has the following specifications:

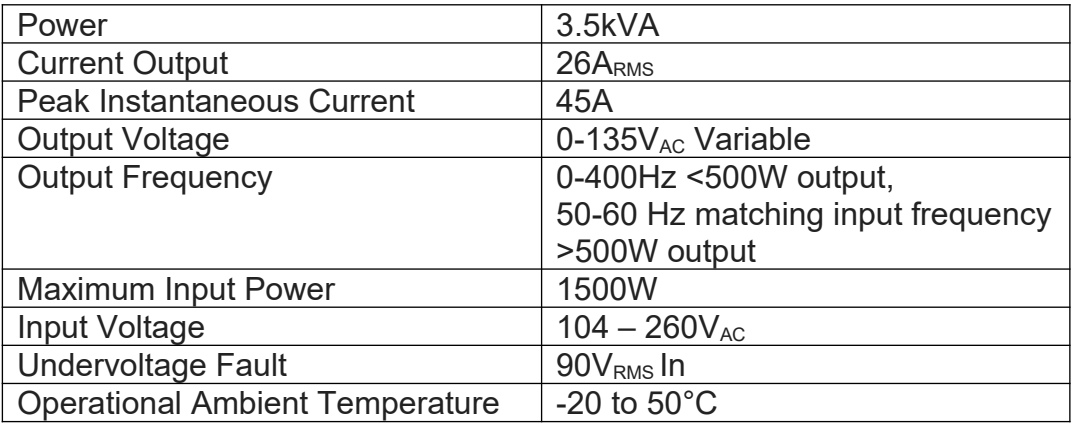

Simplified Block Diagram:

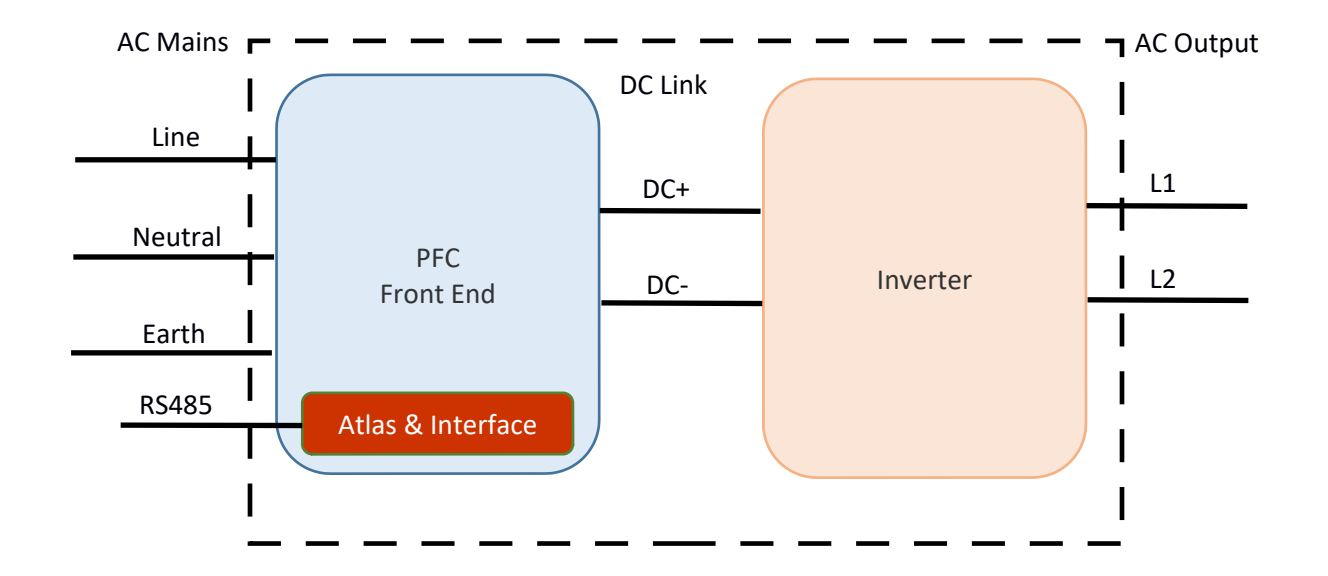

Universal 104 $V_{AC}$  to 260 $V_{AC}$  mains voltage enters the Power Factor Correction (PFC) front end where it is converted to a DC link of  $210V_{DC}$  via an interleaved buck-boost stage. Additionally, the PFC front end provides fusing, surge suppression, and filtering per the system requirements. The generated DC link is fed to the Inverter where a three-level neutral point clamped (NPC) inverter chops and filters the DC to form the desired AC output voltage. The software and firmware control systems actuating the inverter switching devices as well as performing higher level processes are programmed into the Atlas Control Board. The Atlas Control Board resides on top of an Interface board which conditions sensor feedback, provides low voltage bias power, and provides communications pathways. Inverter commands are received over a full duplex RS485 communications link.

## **Solid State Variac Hardware & Connections Diagram**

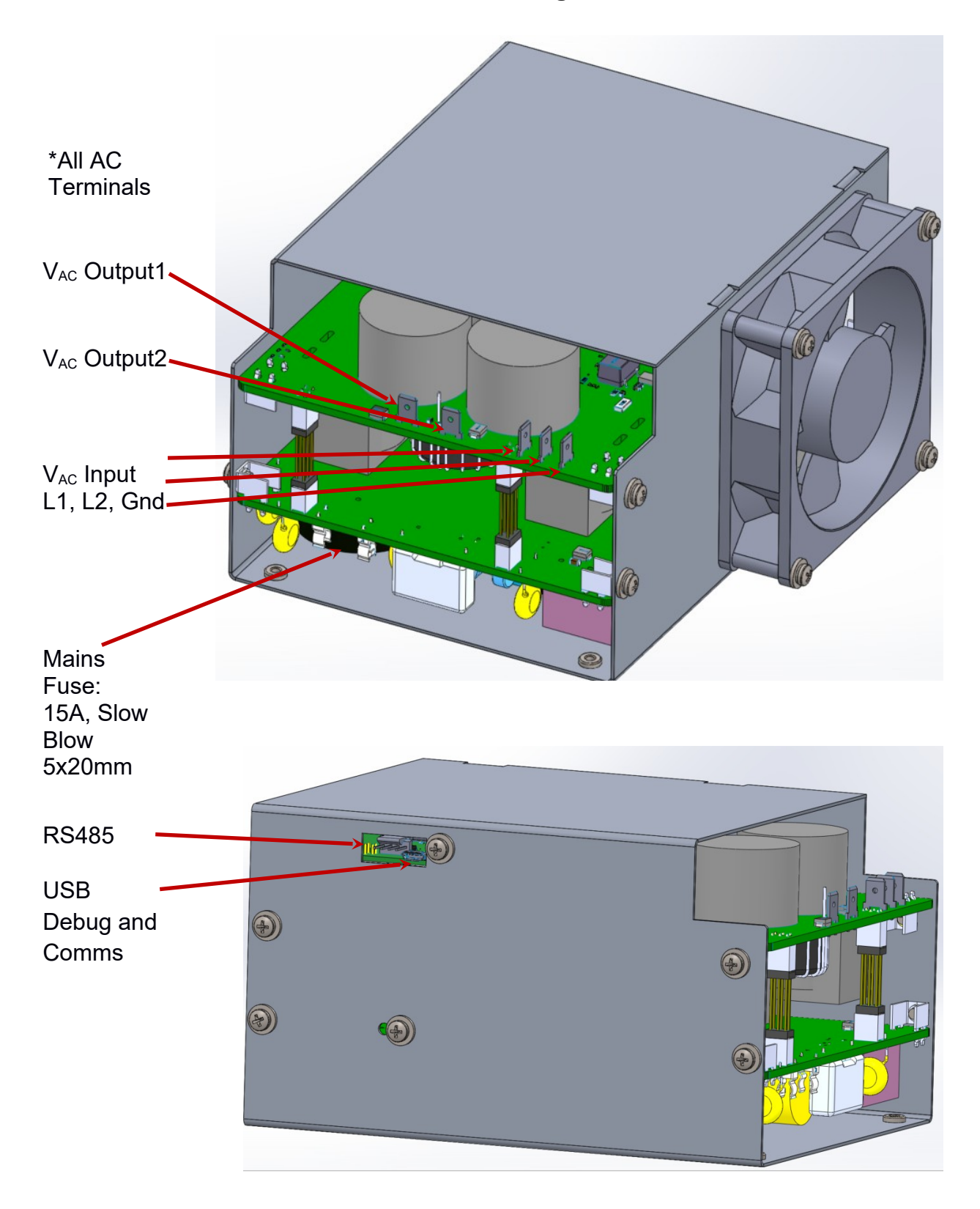

## **Solid State Variac Communication Specification**

### Overview:

Communication to the Solid State Variac (SSV) is over a full duplex RS485 link. The SSV acts as a slave. It will only respond to messages from the master. It will never asynchronously transmit a message to the master. Messages are either of the 'set' or 'get' format. The master either sets a parameter on the SSV, or it gets the value of parameter.

The SSV will always respond to a command, whether it understands the intent or not. For 'set' commands, it echoes the command that it received. For 'get' commands, it echoes the command except with the data value altered to contain the desired information. For commands it cannot parse, it responds with a standard 'do not understand' message.

Serial Specifications

- RS485, full duplex
- 57600 baud
- 8 bit characters
- No parity
- 1 stop bit
- No flow control

Note: Commands may be tested using a PC with a terminal emulator such as Hyperterminal or TeraTerm and the FTDI RS422 to USB Converter Cable Part Number: USB-RS422-WE-1800-BT. Appropriate macros may be written to quickly test the various messages.

It is intended that the output voltage be controlled in "PWM counts" in an open loop fashion. The range of PWM counts is from 0 to 1000. For example, setting the PWM count to 500 sets the modulation to 50%. The resulting output voltage will be a function of the load impedance and the modulation set point.

Alternatively, the SSV can be put into closed-loop output voltage control mode. In this mode, the SSV will vary its switching pattern to actively control the output AC voltage to a preset or commanded level.

Generalized Message Format:

All messages will have the following ASCII format:

CNNNNCSCS<CR>

where:

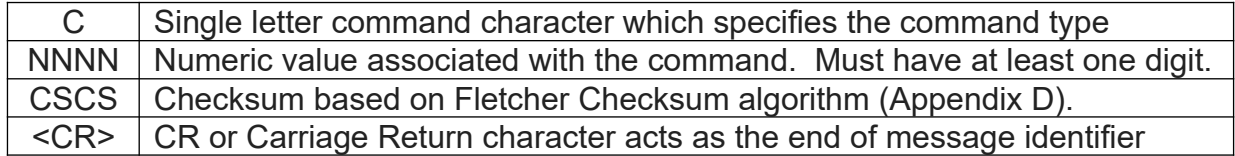

## Command Summary Table

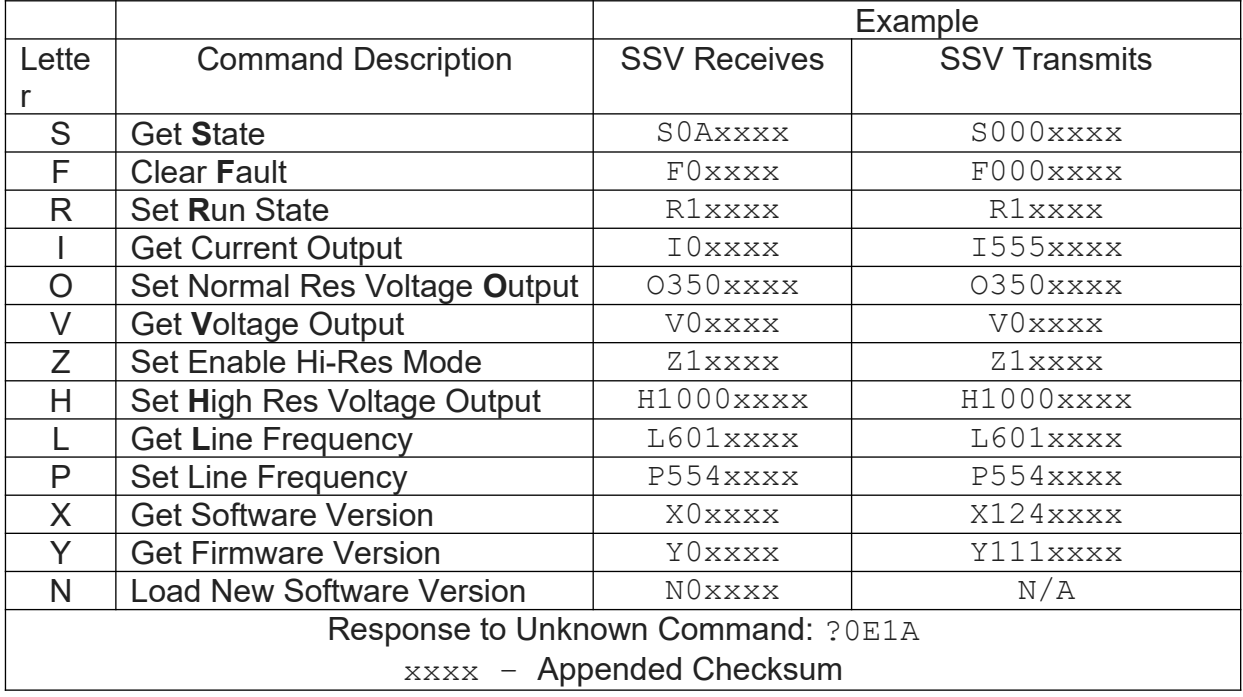

Command Get State:

Use this command to get the current state of the solid state variac.

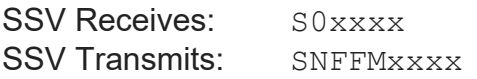

Where the first digit in "NFFM" is a number from 0 to 7 which corresponds to the current state as described in the table below:

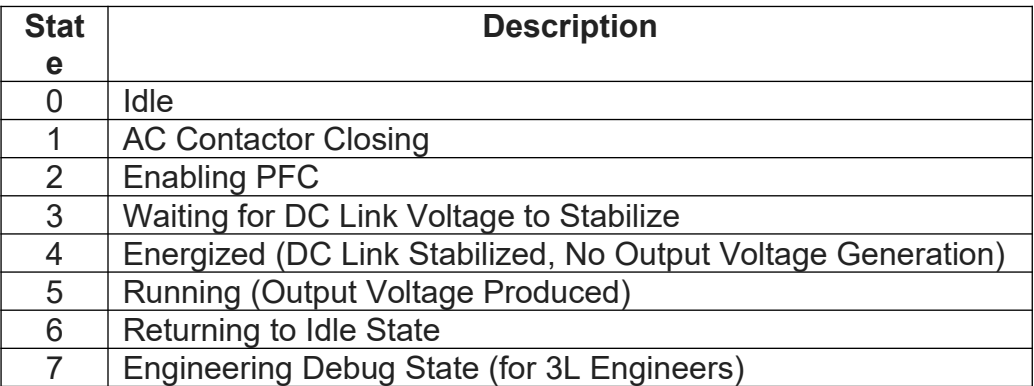

The middle two digits in "NFFM" are the two-digit fault code (see Appendix B).

Example:

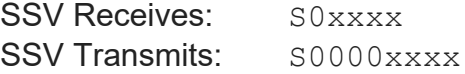

 $FF = 00$  which indicates the SSV is in the idle state.

The last digit in "NFFM" is the operational mode of the SSV

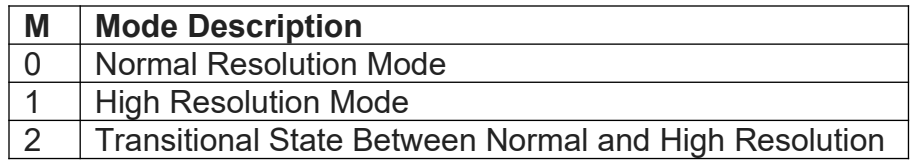

Normal Resolution Mode: The DC link is at its maximal level and only "O" commands may be used to command the output from maximal current to lower current levels.

High Resolution Mode: When High Resolution mode is enabled (using Z command), when sweeping the output current down through 1A, the DC link is brought down such that the AC modulation is renormalized to about 80% thusly increasing the resolution at lower current levels. Upon this renormalization, the system will be in the High Resolution Mode. During this mode "H" commands are used to modulate the voltage output with the increased resolution. 'O' commands may also be issued to return to Normal Resolution mode. The system must again be swept down through 1A to return to High Resolution Mode.

Transitional State: During the transition from Normal Resolution Mode to High Resolution Mode, new "H" and "O" commands are not respected. The SSV will still respond to other pertinent commands such as S commands.

Command Set Enable Hi-Res Mode:

Use this command to enable High Resolution mode. Upon receiving a "Z" command, the SSV will echo back the "Z" state. High Resolution mode is enabled by default on a power cycle. Enabling High Resolution mode allows for the renormalization of the modulation index by lowering the DC link voltage. When enabled, the transition from Normal Resolution mode to High Resolution mode happens automatically as the current passes through 1A. It is important to note that enabling High Resolution mode does not put the system in High Resolution mode, it merely *allows* for the renormalization to happen when appropriate. The renormalization happens as the output is swept down from a high output to a low output through the 1A threshold.

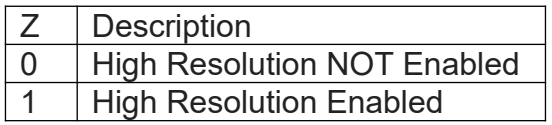

#### Example

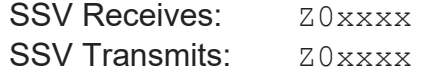

#### Command Clear Fault:

Use this command to clear the solid state variac faults.

#### Example:

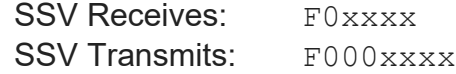

The numeric field NNN in the response indicates the most recent fault in the fault queue. In the example NNN = 000 and there are no faults in the fault queue.

#### Command Set Run State:

Use this command to set the solid state variac's internal run state variable to either TRUE (1) or FALSE (0). This command is used to turn on/off the output voltage. Note that in order to produce an output voltage, the run state must be set to 1 and the output voltage must be set to a non-zero number.

#### Example:

SSV Receives: R1xxxx SSV Transmits: R1xxxx

The SSV is commanded to the run state and echos the run state variable.

#### Command Get Current:

Use this command to get the RMS output current of the SSV.

SSV Receives: TOxxxx SSV Transmits: INNNNxxxx

The 'NNNN' is the RMS current in Amps multiplied by 10. For example, if 'NNNN' is 55 then the SSV is reporting 5.5A<sub>RMS</sub>. The lowest reported increment of current is 0.1A.

Command Set Voltage Output:

Use this command to set the output voltage based on PWM counts with normal resolution. Note that the output voltage is set by the PWM count number in an open loop fashion and the actual output voltage will vary based on load impedance. The number of PWM counts can be set from 0 to 1000.

Example:

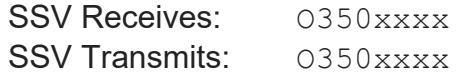

The SSV is commanded with a PWM count of 350. The SSV echos the PWM count value of 350.

Command Set High Resolution Voltage Output:

Use this command to set the output voltage based on PWM counts when in high resolution mode. The Get State 'S' command should be used to poll the resolution state to know if one is in the high resolution state. The SSV will echo back the H command.

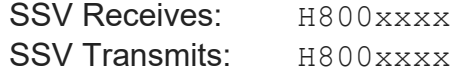

Command Get Voltage Output:

Use this command to get the measured solid state variac output voltage in volts.

Example:

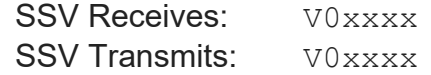

The SSV is commanded with a get voltage command. The SSV responds with a numeric field of "0" indicating there is 0V present at the output.

Command Get Line Frequency:

Use this command to get the mains line frequency.

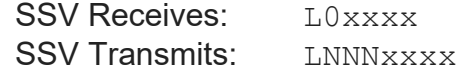

The digits 'NNN' are the line frequency in Hz multiplied by 10. For example, if 'NNN' is 605 then the SSV is reporting a line frequency of 60.5Hz.

Command Set Line Frequency:

Use this command to set the AC output frequency of the solid state variac. Note this command is only available when in High Resolution Mode (i.e. the current is below 1A). The output frequency may ± 6Hz from the nominal 60Hz with 0.1Hz resolution. The SSV will echo back the commanded frequency

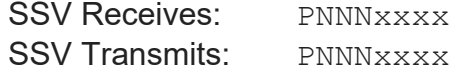

The digits 'NNN' are the line frequency in Hz multiplied by 10. For example, if 'NNN' is 555 then the SSV is commanded to output AC voltage at 55.5Hz.

Command Get Software Version:

Use this command to get the software version that is currently loaded in the Atlas DSP. The SSV numeric field response will be three digits e.g. ABC indicating version A.BC.

Example:

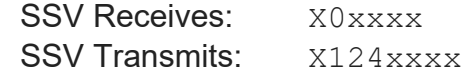

The SSV receives the get software version command and responds with the number field "124" indicating software version 1.24.

Command Get Firmware Version:

Use this command to get the firmware version that is currently loaded in the Atlas FPGA. The SSV numeric field response will be three digits e.g. ABC indicating version A.BC.

Example: SSV Receives: Y0xxxx SSV Transmits: Y111xxxx The SSV receives the get firmware version command and responds with the number field "111" indicating software version 1.11.

Command Load New Software Version:

Use this command to begin the process of loading new software onto the SSV. Begin by issuing the command:

SSV Receives: N0xxxx SSV Transmits: N/A

The SSV will the reboot itself and enter into the bootloader mode over the period of a few seconds. The file may then be transferred via the XMODEM protocol at the 56700 Baud. Once loaded, the SSV will burn the image to flash and then reboot itself. The SSV may be polled using the get state command to determine when it is ready to operate again after the new code has been loaded.

Appendix A: System States

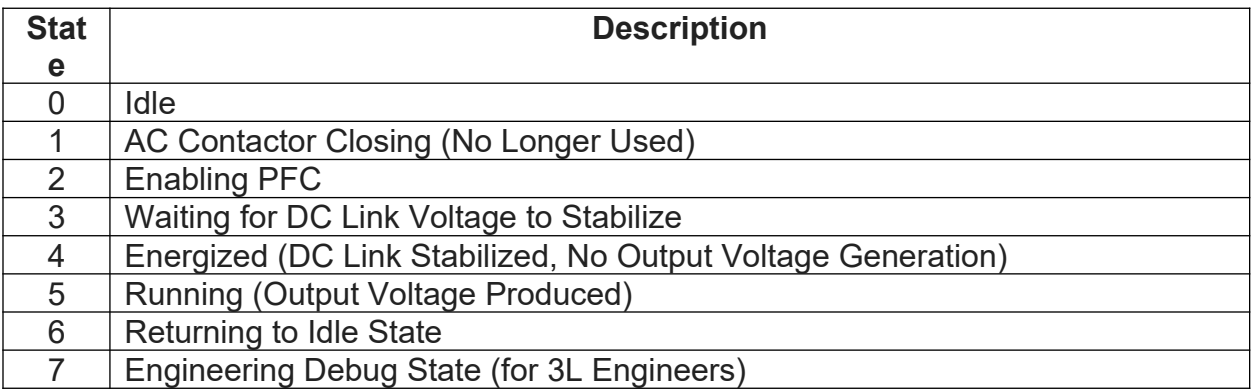

## Appendix B: Fault Codes

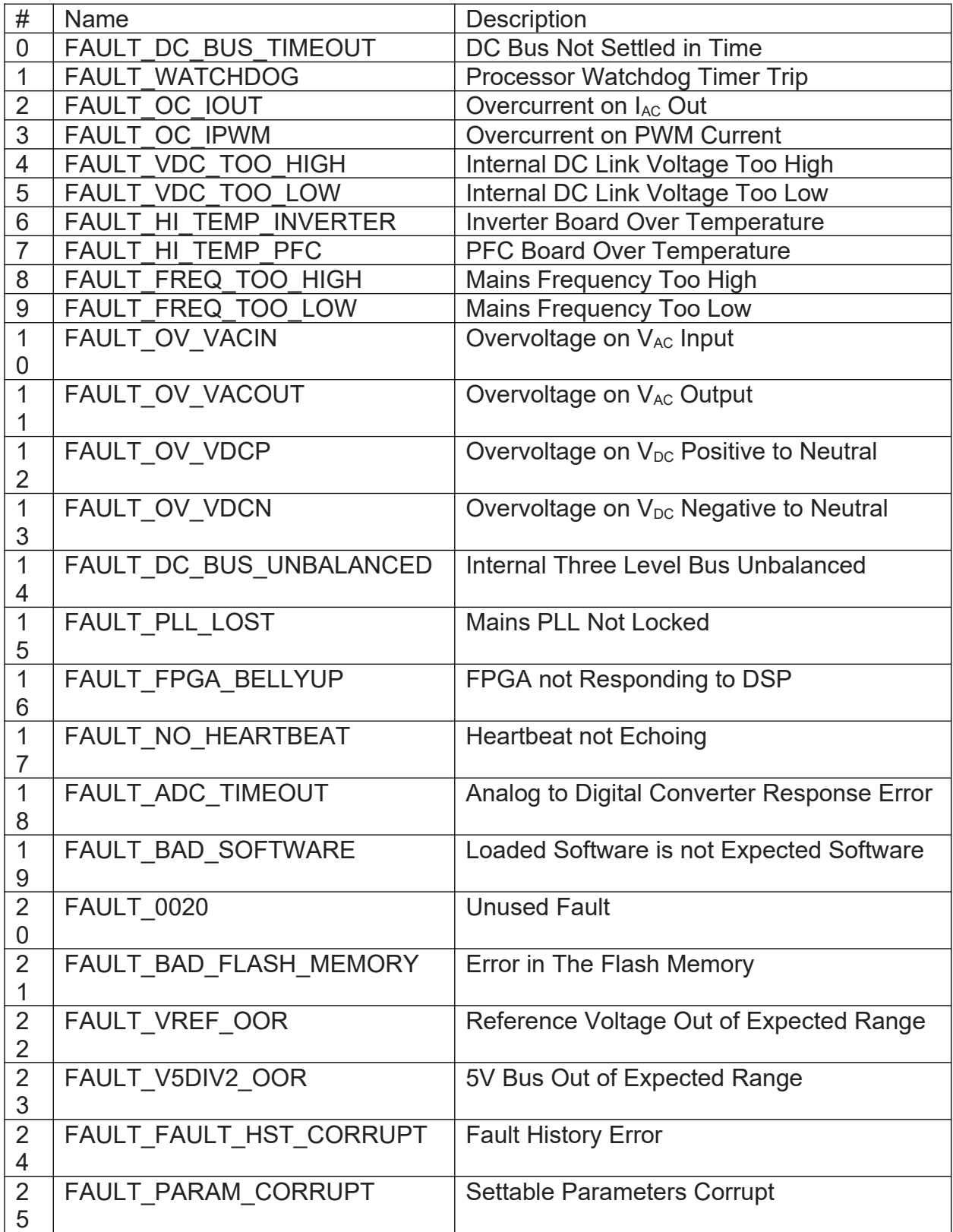

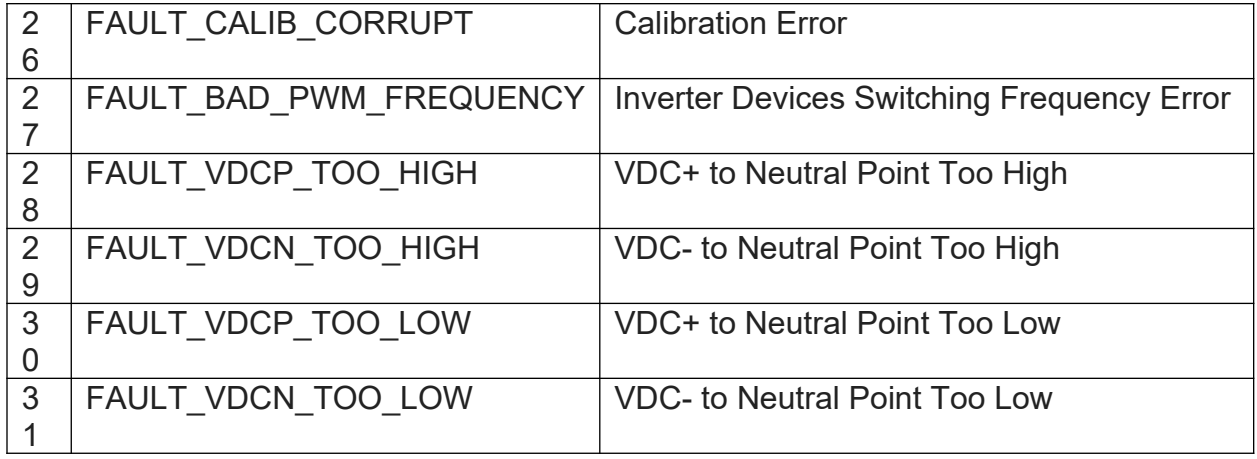

#### Appendix C: Fletcher Checksum Code

Wikipedia Link: [https://en.wikipedia.org/wiki/Fletcher%27s\\_checksum](https://en.wikipedia.org/wiki/Fletcher)

```
/* Note:
unsigned char variables are 8 bits
unsigned short variables are 16 bits
*/
unsigned short Fletcher16( unsigned char *data, int count )
{
 unsigned char sum1 = 0;
  unsigned char sum2 = 0;
   int index;
   unsigned short finalSum;
   unsigned short finalCheckSum;
  for( index = 0; index < count; ++index ) {
     sum1 = (sum1 + data[index]) \ge 255;sum2 = (sum2 + sum1) % 255; }
  finalSum = (sum2 \lt\lt 8) | sum1;
   {
     unsigned char f0 = \text{finalSum} & 0 \times f f;
     unsigned char f1 = (finalSum \gg 8) & 0xff;unsigned char c0 = 0xff - ((f0 + f1) % 0xff);
     unsigned char c1 = 0xff - ((f0 + c0) % 0xff);finalCheckSum = (c0 \ll 8) | c1;
   }
return finalCheckSum;
}
```
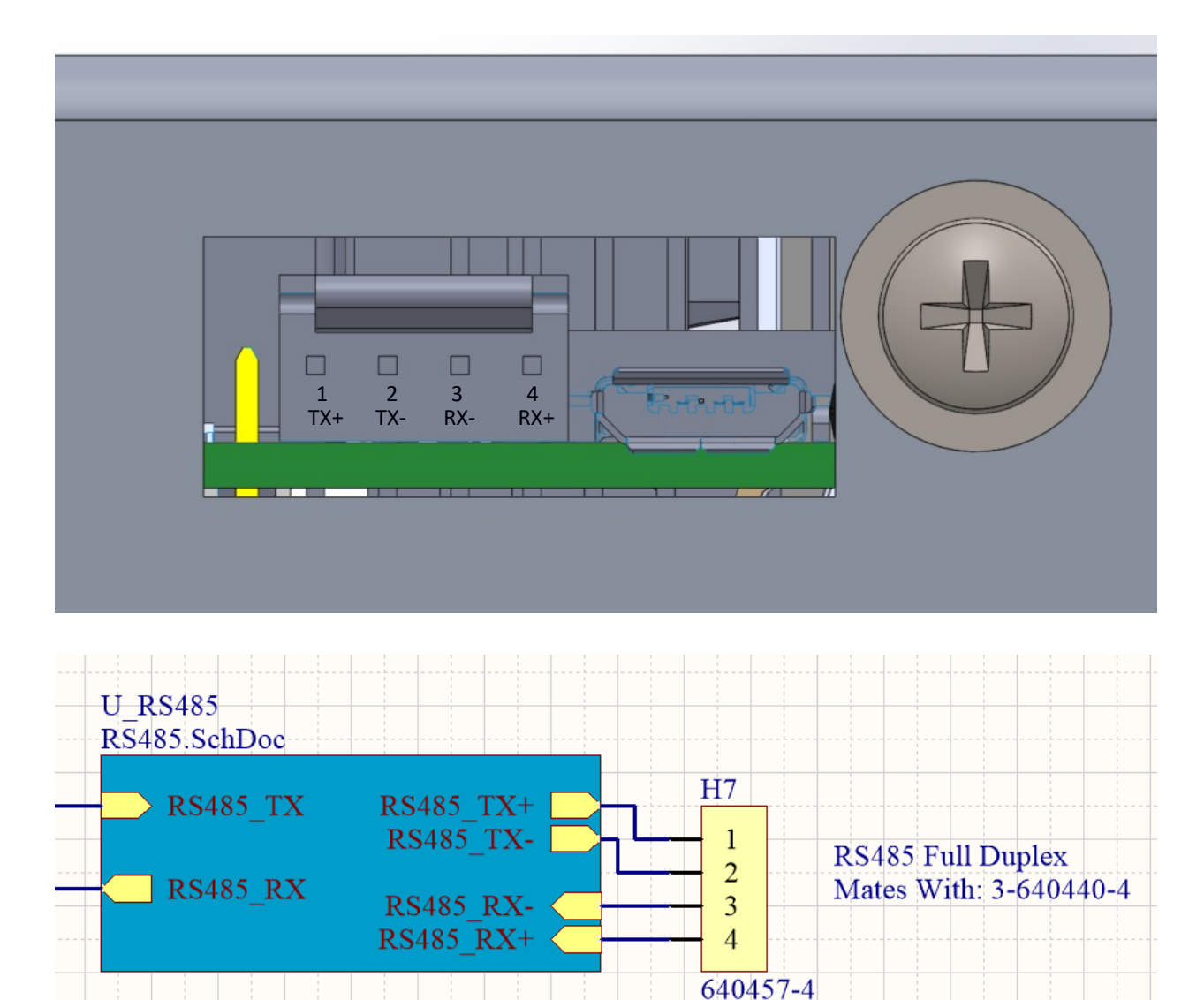

Appendix D: RS485 / 422 Communication Hardware Information

- Pin 1 and 2, TX+ and TX- are driven outputs of the Interface Board
- Pin 3 and 4, RX- and RX+ are inputs as seen by the Interface Board

If using the FTDI RS422 to USB Converter Cable Part Number: USB-RS422-WE-1800- BT for testing, use the following connection table:

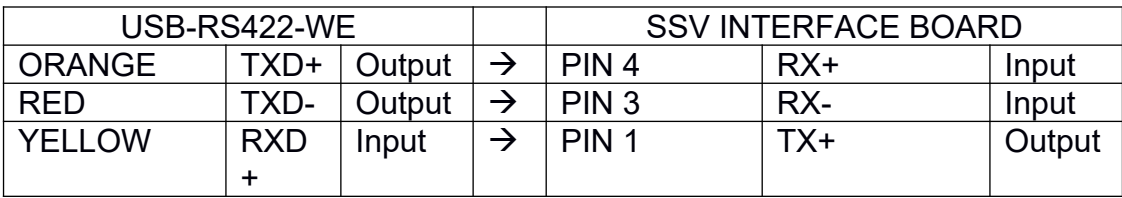

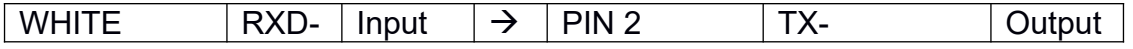

Note: The extra wires on the USB-RS422-WE-1800-BT are not used in this application. Note: There is a permanent 120Ω termination resistor across the RX lines on the interface board. The master should also have a 120 $\Omega$  termination resistor across its RX lines as close to the receiver as possible.

Appendix E: JTAG for FPGA

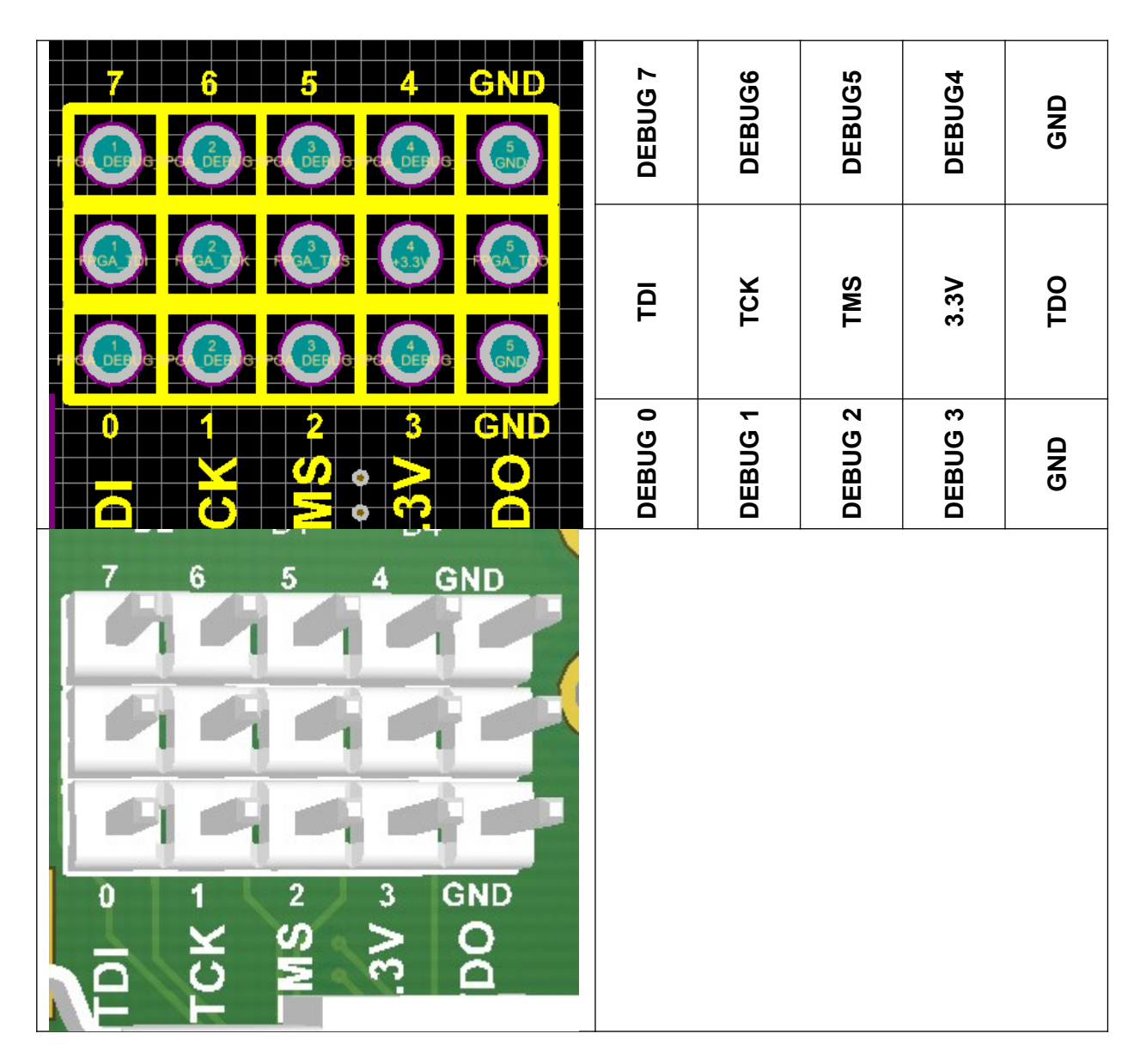

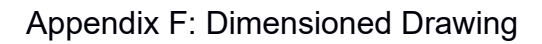

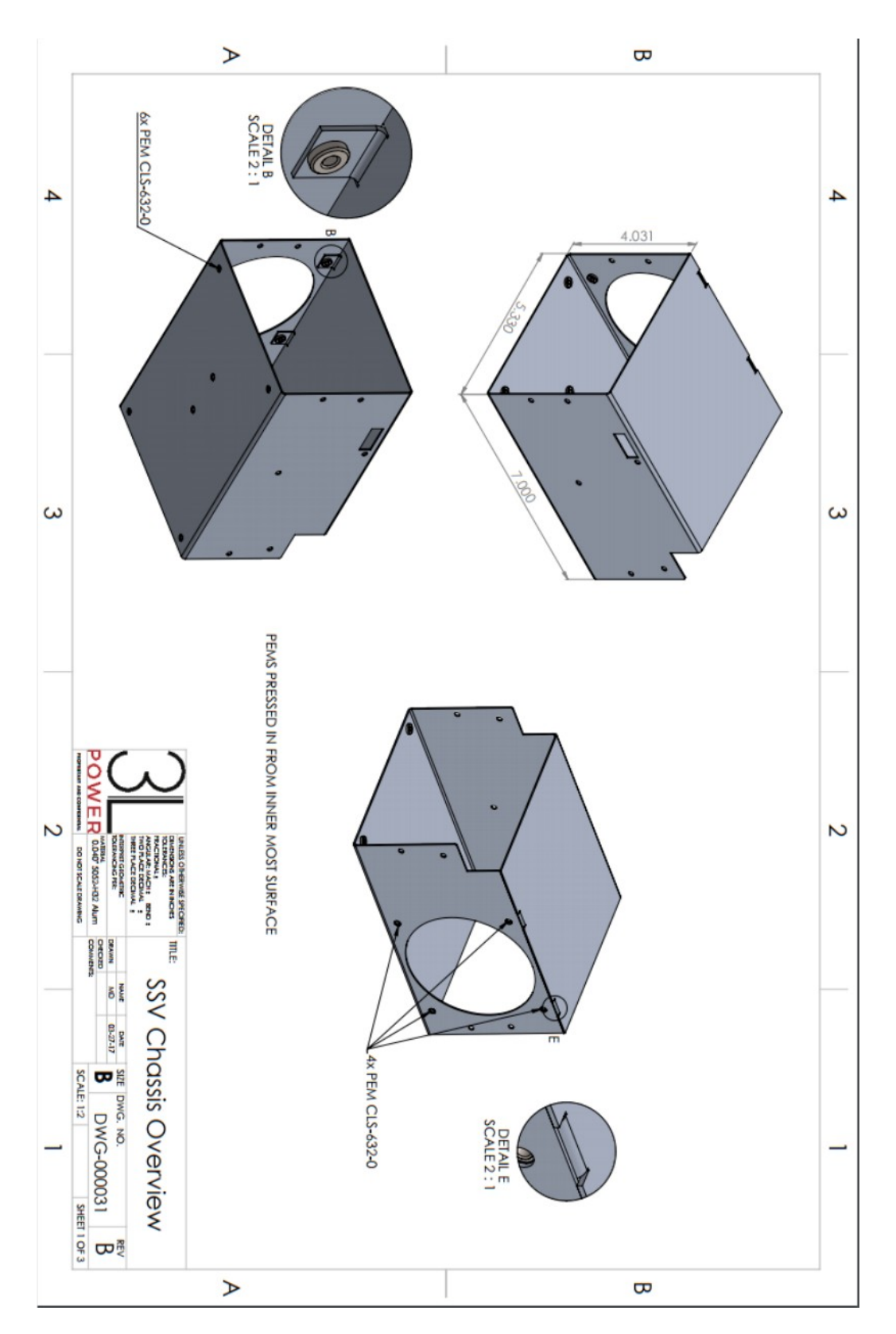

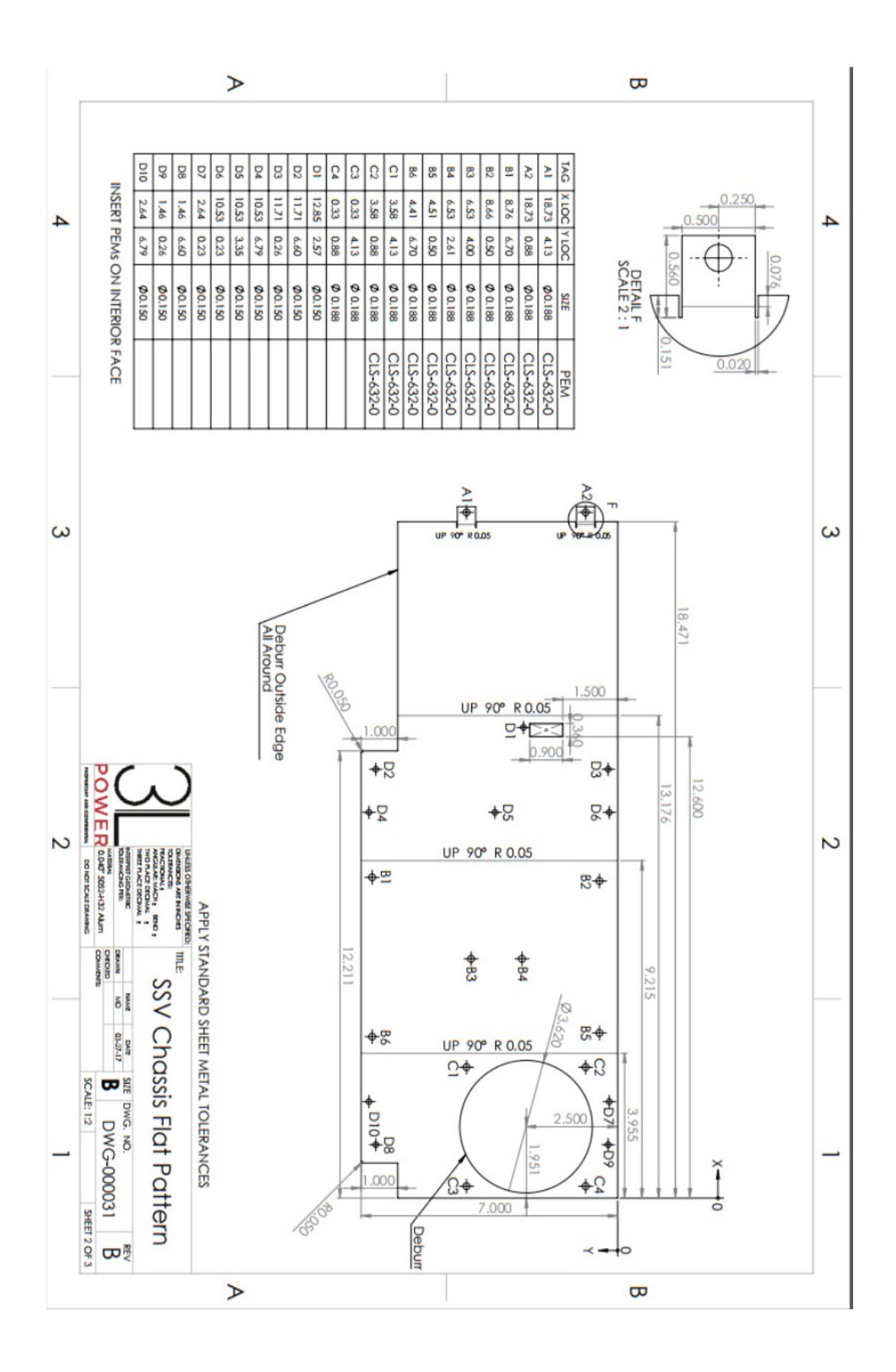

![](_page_20_Figure_0.jpeg)

![](_page_21_Picture_108.jpeg)